# **Top-up Cards**

#### In this article

- Section overview
- Advanced Search
- Creating New Top-Up Cards
- Mass Top-up Cards Edit

#### Section overview

This section allows generating series of top-up cards for your customers. These cards can be used to recharge the balance. The section is presented in the form of a table with the following columns:

Screenshot: Top-Up Cards section

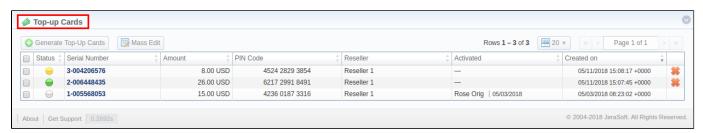

| Column        | Description                                                                          |                                                   |
|---------------|--------------------------------------------------------------------------------------|---------------------------------------------------|
| Status        | Status of a respective top-up card                                                   |                                                   |
|               | -                                                                                    | Indicates that the current card is <b>new</b>     |
|               | $\Theta$                                                                             | Indicates that the current card is activated      |
|               | 9                                                                                    | Indicates that the current card is <b>expired</b> |
| Serial Number | Identifying a number of a card                                                       |                                                   |
| Amount        | Amount of money, stored on a card                                                    |                                                   |
| PIN Code      | Card PIN code                                                                        |                                                   |
| Reseller      | Name of a reseller, a respective card belongs to                                     |                                                   |
| Activated     | Identification of date and client who activated a card (if card status is activated) |                                                   |
| Created on    | Time and date when a card was created in the system                                  |                                                   |

The following functional buttons are presented in the section:

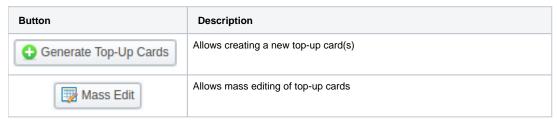

#### **Advanced Search**

In the top right corner of the section above the table, the **Advanced Search** drop-down menu is located. To filter section data, fill in the following drop-down menu and click **Search**:

Screenshot: Advanced Search drop-down menu

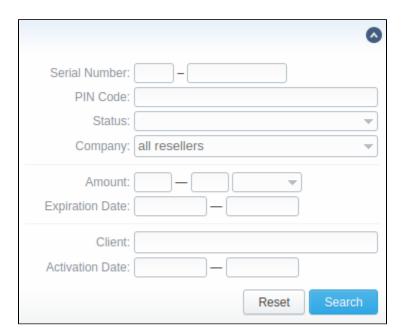

## Creating New Top-Up Cards

To create new top-up cards, you need to:

- 1. Click the Generate Top-Up Cards button;
- In the opened pop-up window, fill in respective fields (see table below);
   Confirm creation by clicking OK.

Screenshot: New Top-up Cards window

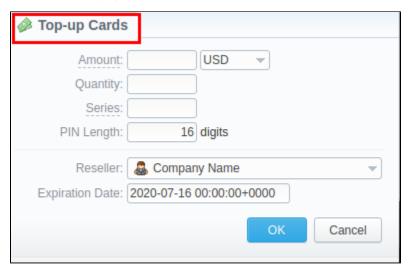

| Field           | Description                                                                                                    |  |
|-----------------|----------------------------------------------------------------------------------------------------|--|
| Amount          | Indicate the cards balance value. This amount will be added to a customer's balance on activation.                                                                                    |  |
| Quantity        | Specify the number of cards you wish to be created.                                                                                                    |  |
| Series          | Set a code identifier of a cards series. This code will prepend a serial number. For example, if the <b>Series</b> is <b>101</b> , the full card number will be <b>101-23423423</b> . |  |
| PIN Length      | Specify the desired PIN-code length for a current calling cards series (it can be <b>no less than 5 digits</b> )                                                                      |  |
| Reseller        | Defines the reseller that owns a current calling card(s)                                                                                                    |  |
| Expiration date | Specify the date when a current calling card(s) will be expired                                                                                                    |  |

After a top-up card(s) is created, customers will be able to enter respective PINs in their client panel in the **Redeem Voucher** section to recharge their balance (respective rights for users are required).

### Mass Top-up Cards Edit

Also, you may delete cards or change some settings for already existent top-up cards using the **Mass Edit** button. In the following window, you can specify the expiration date of cards by changing the **Expiration Date** field value to **set to** and select data and time, or define a reseller who will be the owner of these cards by changing the **Company** field value to **set to** and select a reseller from a drop-down list, then click the **Process** button and all changes will be applied. The **Delete all** button will wipe out all existing top-up cards.

Screenshot: Top-up cards Mass Edit window

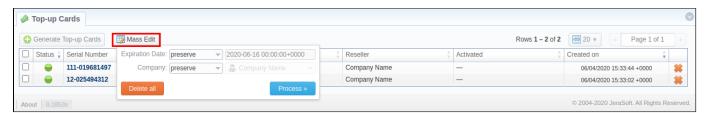

| Field                  | Description                                                                                                    |  |
|------------------------|----------------------------------------------------------------------------------------------------|--|
| Optional<br>Parameters | <ul> <li>preserve - the default configuration that saves the rate not edited. Leave this parameter unchanged if required;</li> <li>set to - it allows to edit rates, for example, specify the same expiration date for all rates at once, regardless of previous configurations.</li> </ul> |  |
| Expiration Date        | Final date, after which the rate will expire                                                                                                    |  |
| Company                | Name of one of your companies (or affiliates) that you can add in the Reseller section                                                                                                    |  |